## Návod na inštaláciu

1. Najskôr treba stiahnuť jednotlivé balíčky:

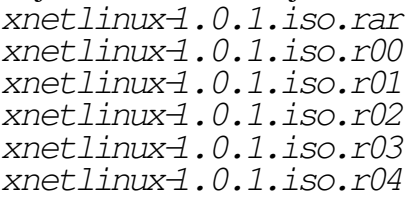

2. Potom rozbaliť ISO obraz CD pomocou raru:

```
unrar x xnetlinux-1.0.1.iso.rar
```
- 3. Po rozbalený sa vytvorí ISO obraz xnetlinux-1.0.1. iso ktorý je treba teraz napáliť na CD. Napríklad pomocou Nera.
- 4. Resetneme počítač a v BIOSe nastavíme bootovanie z CD-ROM
- Pokiaľ naštartovala úvodná tabuľka zadáme install. Pokiaľ nám z nejakého dôvodu CD nenabootovalo alebo počítač nedokáže bootovať z CD-ROM, naštartujeme DOS pomocou diskety a z CD spustíme install.bat
- Po chvíli sa nám zobrazí ponuka inštalátora. V prvom rade treba rozdeliť disk pomocou programu fdisk. Pokiaľ máme disk na primary master zadáme:

fdisk /dev/hda

Tu je výpis najpoužívanejších príkazov:

```
d – zmaže partíciu
m - zobraží helpn – pridá novú partíciu
p – zobrazí partície
q – ukončí fdisk bezo zmien
\overline{t} – zmení typ partície 83 – Linux, 82 – Linux Swap
w - zapíše zmeny a ukončí fdisk
```
Pomocou príkazu pzobrazíme aktuálne rozdelenie disku. Príkazom dpostupňe zmažeme všetky particie. Príkazom p sa presvedčíme, či sú všetky partície zmazané. Teraz príkazom n pridáme primárnu partíciu s poradovým číslom 1, voľba p. Začiatok partície necháme na prvom sektore. Veľkosť partície zadáme v tvare  $+200M\text{D}$ alej pridáme partíciu pre swapovaci oddiel. Pomocou príkazu n vytvoríme rozšírenú oblasť s poradovým číslom 2 pomocou voľby e a nastavíme jej max. veľkosť. Z tejto rozšírenej oblasti buď celej alebo len časti oddelíme asi dvojnásobok kapacity RAM pre swap. Pomocou príkazu n vytvoríme logickú jednotku - voľba *1*. Pokiaľ nám ešte ostalo miesto vytvoríme ďalšiu logickú jednotku. Na particií pre swap ešte zmeníme typ pomocou príkazu t, zadáme číslo partície na ktorej chceme vykonať zmenu a potom zadáme typ

82. Rozdelenie skontrolujeme pomocou príkazu pa ak je to v poriadku uložíme zmeny pomocou príkazu w.

- 7. Teraz už môžeme pristúpiť k samotnej inštalácií pomocou príkazu *install*
- 8. Po inštalácií a naštartovaní treba nastaviť sieť. Konfiguračný súbor siete rc. inet1. confje v adresári /etc/rc.d treba v ňom ponastavovať IP adresy sieťovej karty a brány pokiaľ sa pripájame pomocou nejakej. V súbore rc.modulestreba odkomentovať riadok obsahujúci príkaz modprobe <názov modulu sieťovej karty>podľa toho akú sieťovú kartu máme.
- 9. Ďalšie nastavenie už vykonáme podľa návodu Ako na Xnet. Pokiaľ nebude nastavená sieť jadro bude vypisovať upozornenia na prvej konzole "ERROR udp sendto res =  $-1$  errno 101", preto sa prepneme na druhú konzolu pomocou ALT+F2 a nastavenie budeme robiť na nej.